R R

平成 29 4 12

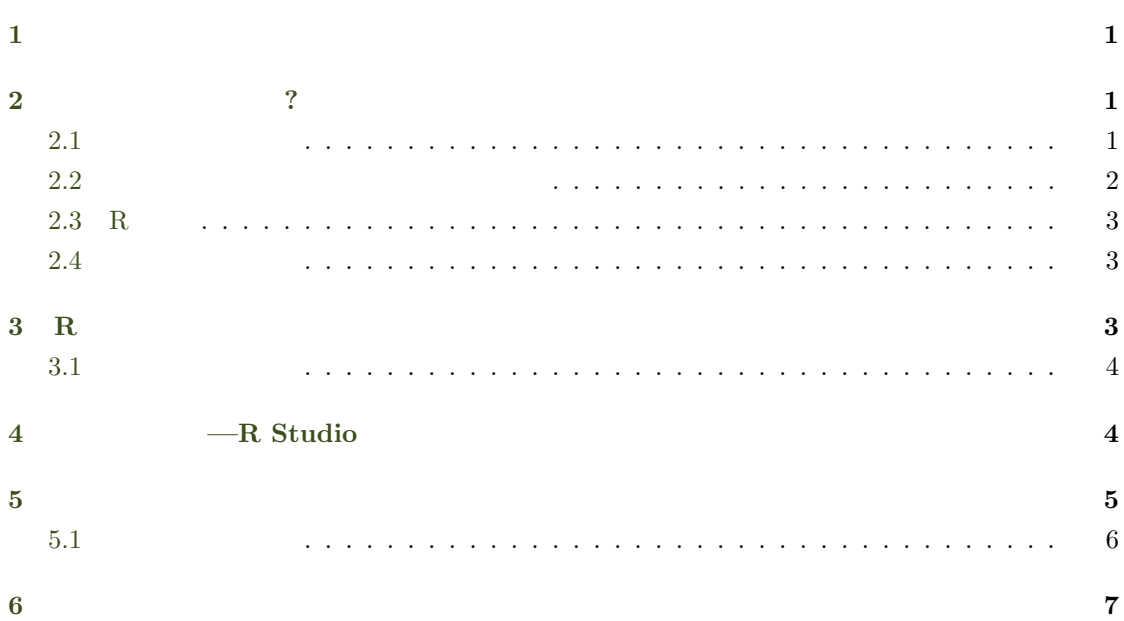

# **1**

- プログラミングとは?
- <span id="page-0-0"></span>• コンパイル言語とインタ<mark>ッ</mark>
- R  $\,$  ?
- R
- R Studio
- $\bullet$

<span id="page-1-1"></span><span id="page-1-0"></span>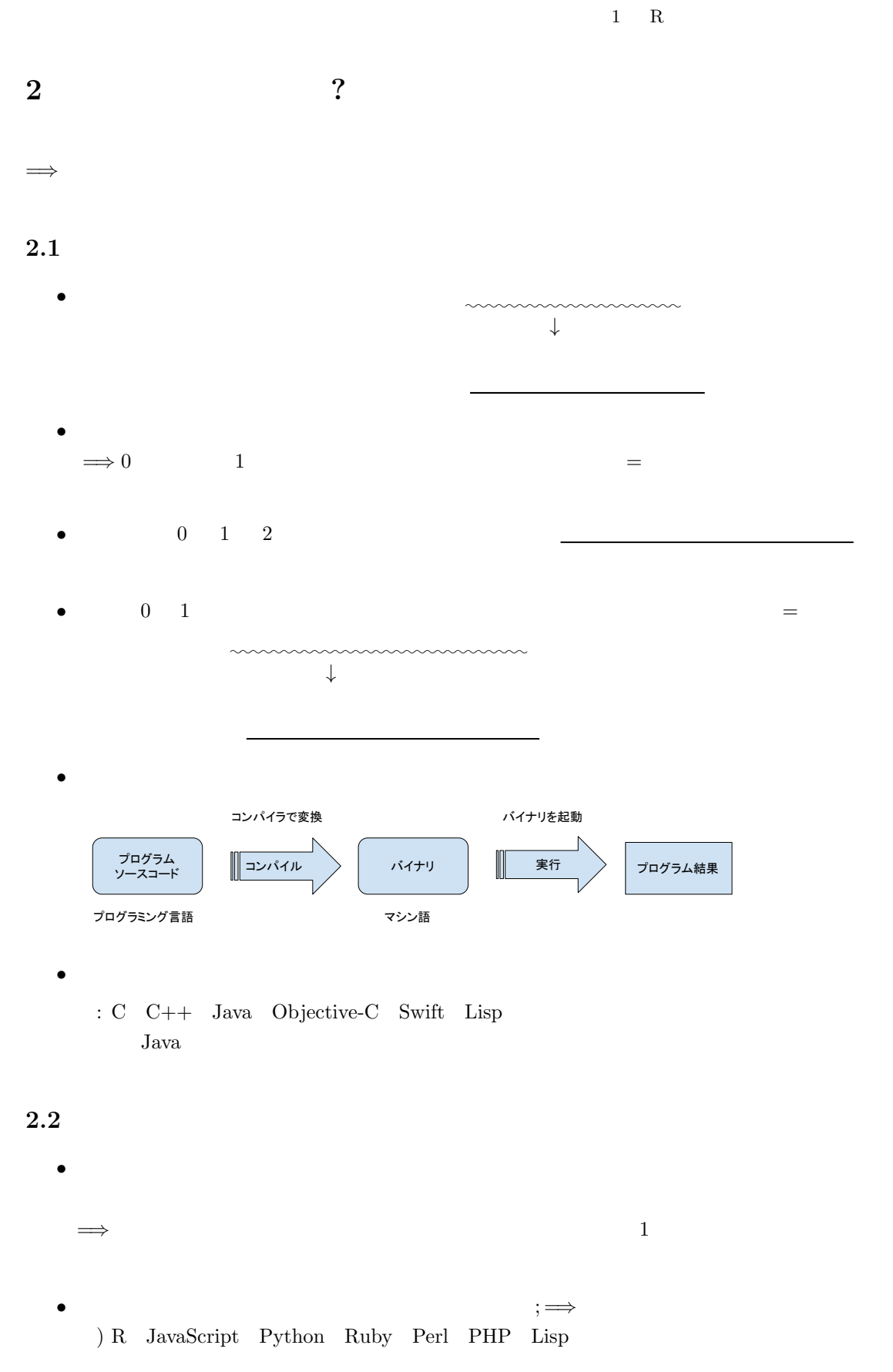

<span id="page-1-2"></span>• *•*   $\overline{\phantom{a}}$ 

 $\text{II}$  2  $\text{I}$ 

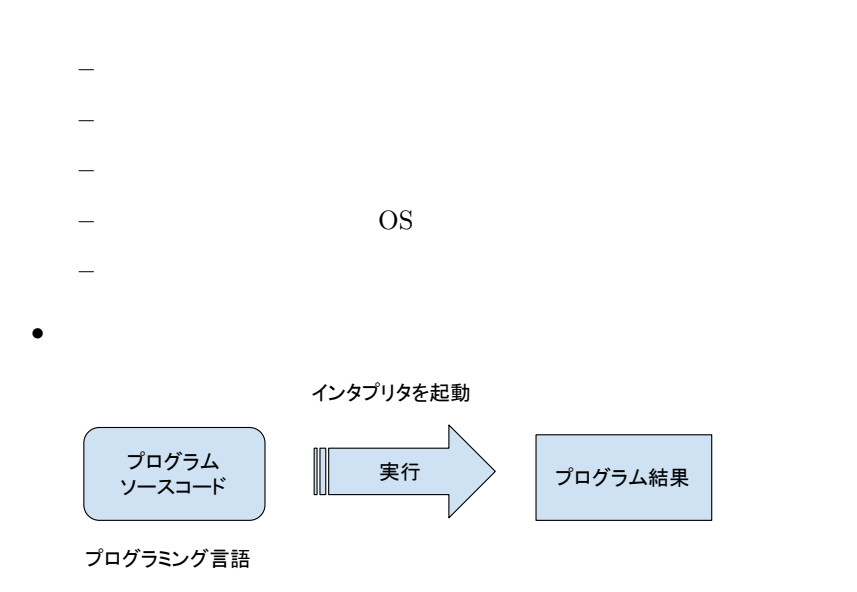

# $\bullet$

#### 2.3 R

- R
- <span id="page-2-0"></span>• R  $\overline{R}$   $\overline{R}$  OS
- $\overline{OS}$  R  $\overline{OS}$

#### https://cloud.r-project.org

#### **2.4**

- プログラミング
- <span id="page-2-1"></span>• *<u>• アルゴ</u>*
- 
- $\bullet$
- $\bullet$
- ソースコード
- コンパイラ コンパイラ
- 
- $\bullet$
- $\bullet$

 $\Pi$  3 under the  $\frac{3}{4}$  3

 $1-\mathrm{R}$ 

#### **3** R

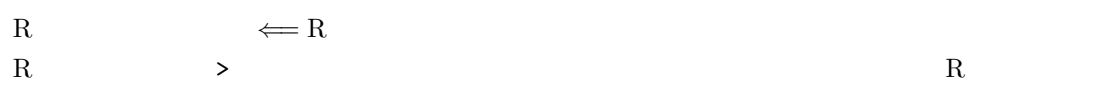

<span id="page-3-0"></span> $> 1 + 1$ [1] 2 > 4 \* 3 [1] 12 > 3/2 [1] 1.5  $> 10 * 3 +$ [1] 32  $> 10 * (3 +$ [1] 50

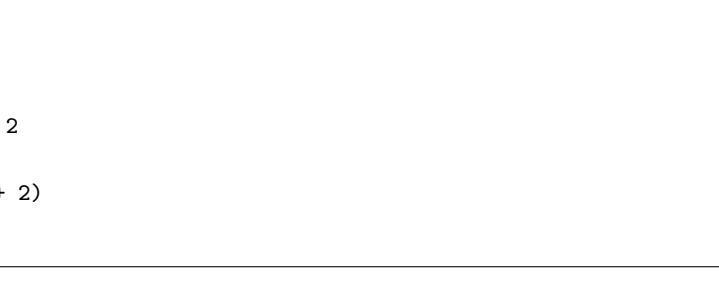

• The contract  $\sim$  7 Th contract  $\sim$  7 Th contract  $\sim$  7 Th contract  $\sim$  7 Th contract  $\sim$  7 Th contract  $\sim$  7 Th contract  $\sim$  7 Th contract  $\sim$  7 Th contract  $\sim$  7 Th contract  $\sim$  7 Th contract  $\sim$  7 Th contrac =*⇒* テキスト・ファイルにプログラムを書き,それをインタプリタに読み込ませる.

• プログラムが書かれたテキスト・ファイルを と呼ぶ.

 $\overline{\phantom{a}}$ 

 $\bullet$ 

 $\mathbf n$ 

### **3.1**

- R
- <span id="page-3-1"></span> $\bullet$
- ソースファイル

# **4** 統合開発環境**—R Studio**

- $\bullet$  <br/> $\begin{minipage}[c]{0.7\linewidth} \begin{tabular}{l} \textbf{Integrated Development Environment} \end{tabular} \end{minipage}$
- <span id="page-3-2"></span>=*⇒* RStudio—無料で使える R IDE https://www.rstudio.com

 $\bullet$ 

 $1 \t R$ 

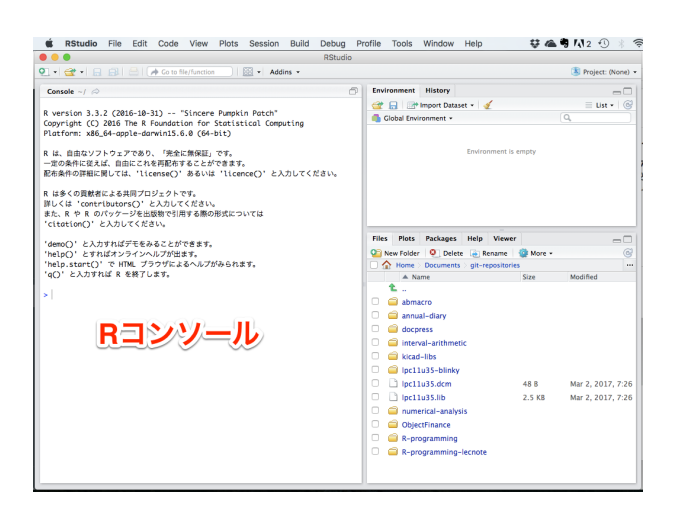

• ソースファイルを新規作成 RStudio File Edit Code View Plots Session Build Debug Profile Tools Window → R Script 企業N  $\bullet$ New File  $\bullet$ New Project... R Notebook Open File...  $_{\text{H}\Omega}$ sole  $\sim$ /  $\varnothing$ Environment History Recent Files  $\rightarrow$ R Markdown Necent Files<br>
Fraction 3.3. Open Project...<br>
Fraction Company Project in New Session...<br>
Fraction: x86<br>
Fraction Project in New Session...<br>
Fraction 212 Import Dataset<br>
⇒ Import Dataset **OF EL Primport Da** Shiny Web App... Global Environment Text File  $C++File$ 、自由なソフ<br>D条件に従え Import Dataset<br>を件の詳細に Save R Sweave<br>R HTML<br>R Presentation  $\rightarrow$  $8S$ Save As..<br>Save All 多くの貢献者|  $\tau$  and R Documentation くは 'contr'<br>R や R の Print...  $ation()'$ Close<br>
oC)' と入力<br>
pC)' とすれ Close All Excep<br>
p.startC)'<br>' と入力すれ Close Project Close  $36W$ Files Plots Packag Glose<br>Close All <br>Close All Except Current C + 2+3 3€W<br>Close All Except Current C++2+3 3€W  $\begin{array}{|c|c|c|c|}\hline \mathbf{Q} & \mathbf{New Folder} & \mathbf{Q} & \mathbf{D}\mathbf{c} \\\hline \hline \mathbf{Q} & \mathbf{Home} > \mathbf{D}\mathbf{c} \end{array}$  $\blacktriangle$  Name  $\overline{\mathbf{t}}$ . Quit Session...  $\Box$   $\Box$  abmacro

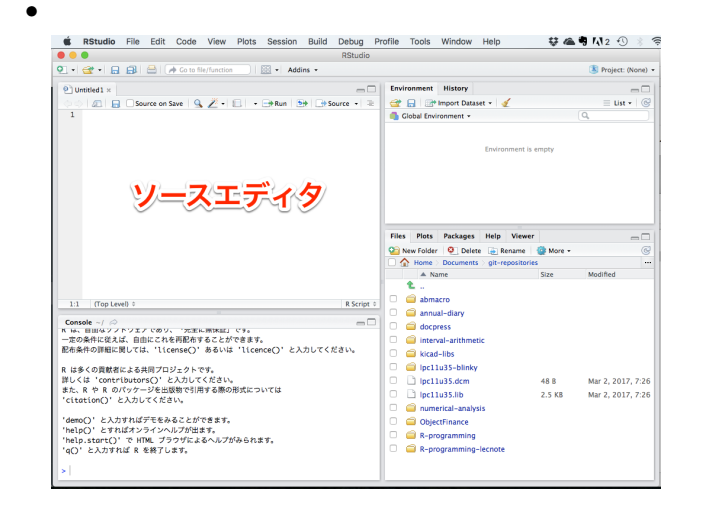

•  $\Gamma$ PC USB  $\Gamma$ 

 $\Box$   $\Box$  annual-diary

<span id="page-5-0"></span> $1 \t R$ **5** 開発手順 *√*  $2 \angle$  $(1)$  $\lambda$  $\angle$  Y Mac Option +  $\angle$ 

> cat(" 2 = ", sqrt(2), "\n")  $2 = 1.414214$ 

 $\cot()$ 

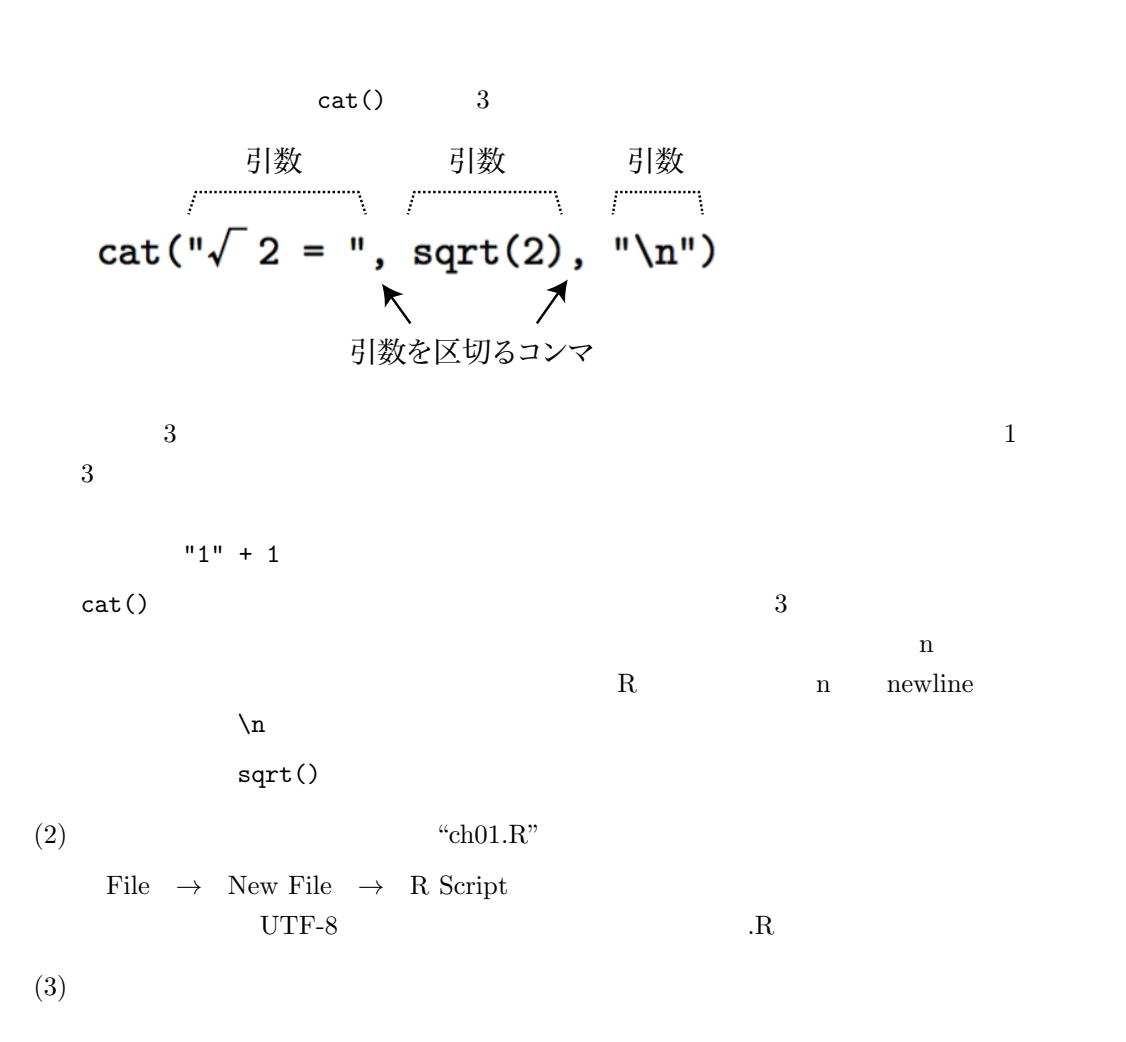

 $\text{II}$  6 under the set of  $\text{I}$  1 under the set of  $\text{I}$  1 under the set of  $\text{I}$ 

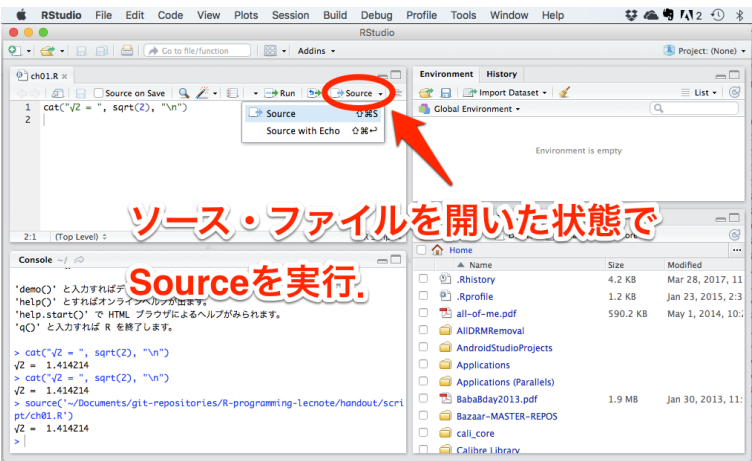

# $5.1$

- $\bullet$
- $\bullet$
- 
- $\bullet$
- $\bullet$
- $\bullet \ \n\lambda$ n
- $\bullet$  cat()
- $\bullet$  sqrt $()$

<span id="page-6-0"></span>**6** 実習

hello.R

 $\Pi$   $1$  7  $\blacksquare$ 

======================== Hello World!

========================